## **Odtwarzanie filmu z uszkodzonymi informacjami zarządzania**

Odtwarza filmy z uszkodzonymi informacjami zarządzania.

*1* Wybierz tryb odtwarzania.

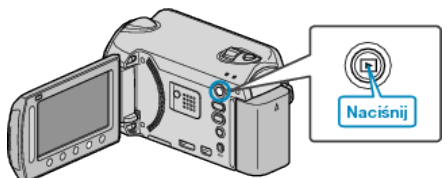

*2* Wybierz tryb filmu.

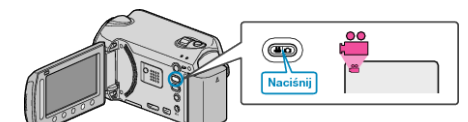

3 Dotknij (b), aby wyświetlić menu.

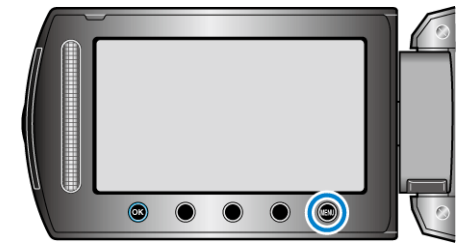

4 Wybierz "ODTW. INNEGO PLIKU" i dotknij ®.

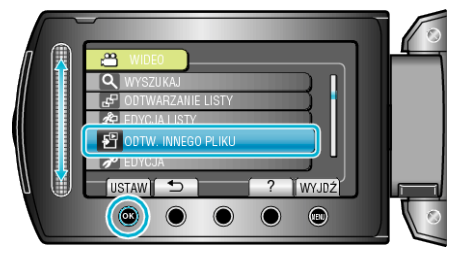

5 Wybierz żądany film i dotknij <sup>®</sup>.

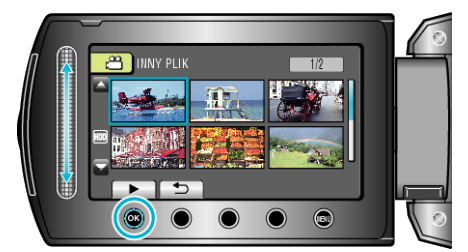

## **UWAGA :**

- 0 W przypadku uszkodzenia informacji zarządzania w folderze EXTMOV tworzony jest plik MTS.
- 0 Zależnie od stanu uszkodzonego pliku, odtwarzanie może nie udać się lub może przebiegać z zakłóceniami.